# **Programming Basics** Processing

2-wöchiger Grundkurs in Programmierung | Dozent: Max Rheiner Marco Ehrenmann | Sept. 2013

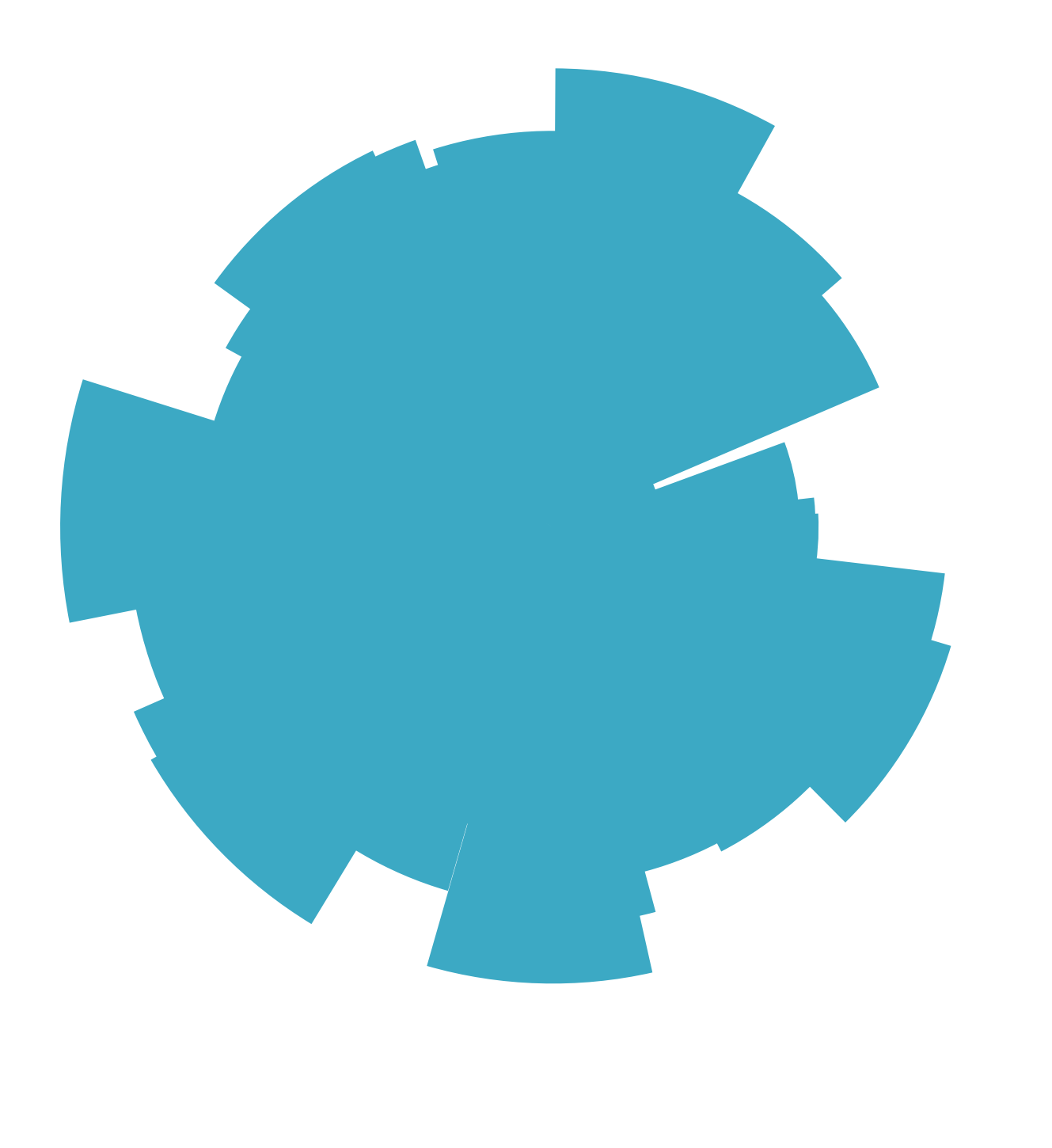

## Beispiel 1 **random()-Funktion und Schleifen**

Ich habe ein kleines Programm geschrieben, dass zufällige Bögen um einen Punkt (Mausposition) generiert. Das ganze passiert in einer «while»-Schlaufe für die vordefinierte Anzahl der Variable «arccount». Bei jedem Klick wird der Hintergrund gelöscht und eine neue Komposition gezeichnet.

Zuerst hatte ich Probleme damit, dass die Bögen unterschiedlich lang waren. Nachdem ich die «arc»- Funktion genauer angeschaut und das System mit den Bogenmassen begriffen hatte, konnte ich die Länge mit zwei Variablen festlegen. Somit sind die «Kuchenstücke» immer gleich lang abhängig von der Grösse der Variable «arcsize».

Ein weiterer Schritt wäre, die Bögen immer gleich lang zu machen, unabhängig von der zufälligen Grösse.

**[>> Blogeintrag](http://blogs.iad.zhdk.ch/codingspace/2013/09/23/random-function-and-loops/)**

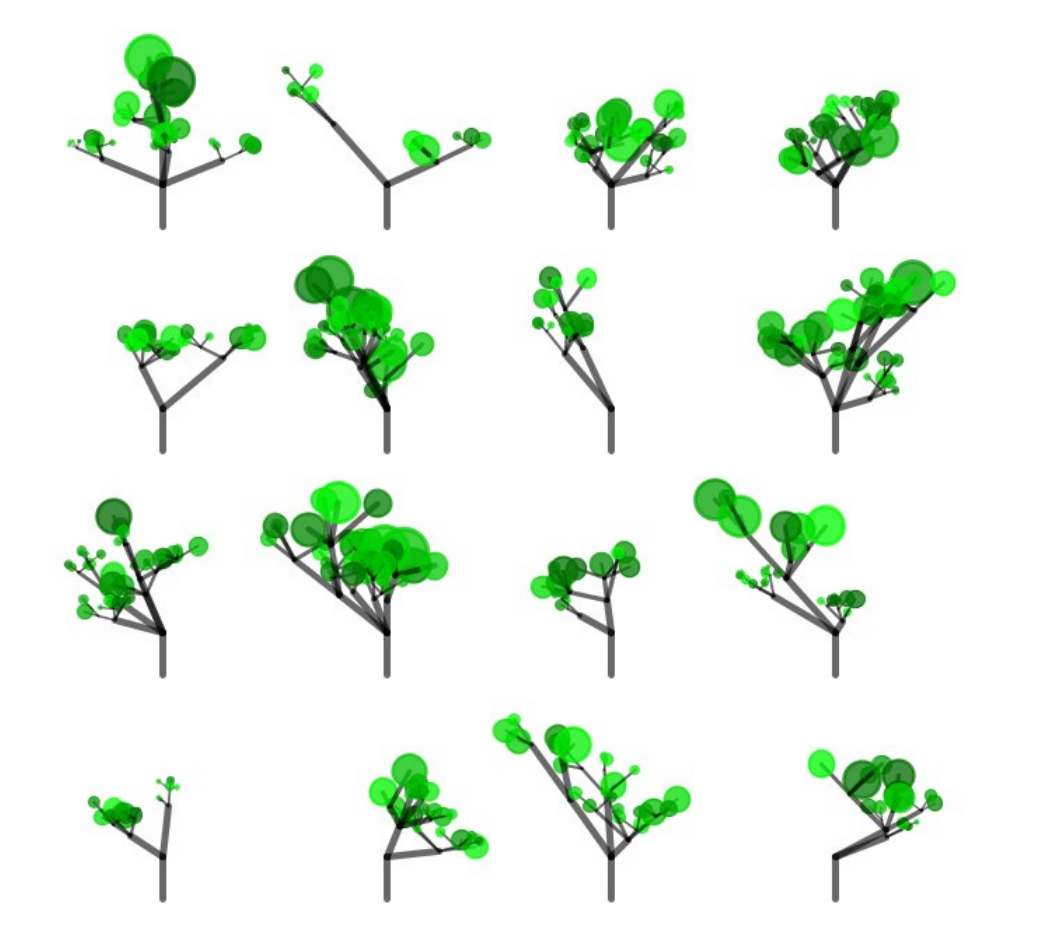

### Beispiel 2 **Rekursive Funktionen**

Für diese Übung übernahm ich den Code des Gewächs-artigen Beispiels. Ich wollte von diesem ausgehen und gewisse Ergänzungen hinzufügen. Um den Baumstamm unten anzusetzen, musste ich mich sehr genau mit dem Code befassen.

Da die eigentliche Aufgabe war, einen Wald zu erschaffen, suchte ich nach einer Lösung um die Bäume in einem Raster anzuordnen. Das konnte ich mit einer «for»-Schlaufe und «push/popMatrix» realisieren.

Daraus resultierte die Idee, gewisse Parameter live steuern zu können. Mit der «keyPressed()»-Funktion fand ich das geeignete Werkzeug. Somit konnten nun Einstellungen wie Dichte des Rasters und Grösse der Bäume beeinflusst werden.

**[>> Blogeintrag](http://blogs.iad.zhdk.ch/codingspace/2013/09/23/recursion-and-loops/)**

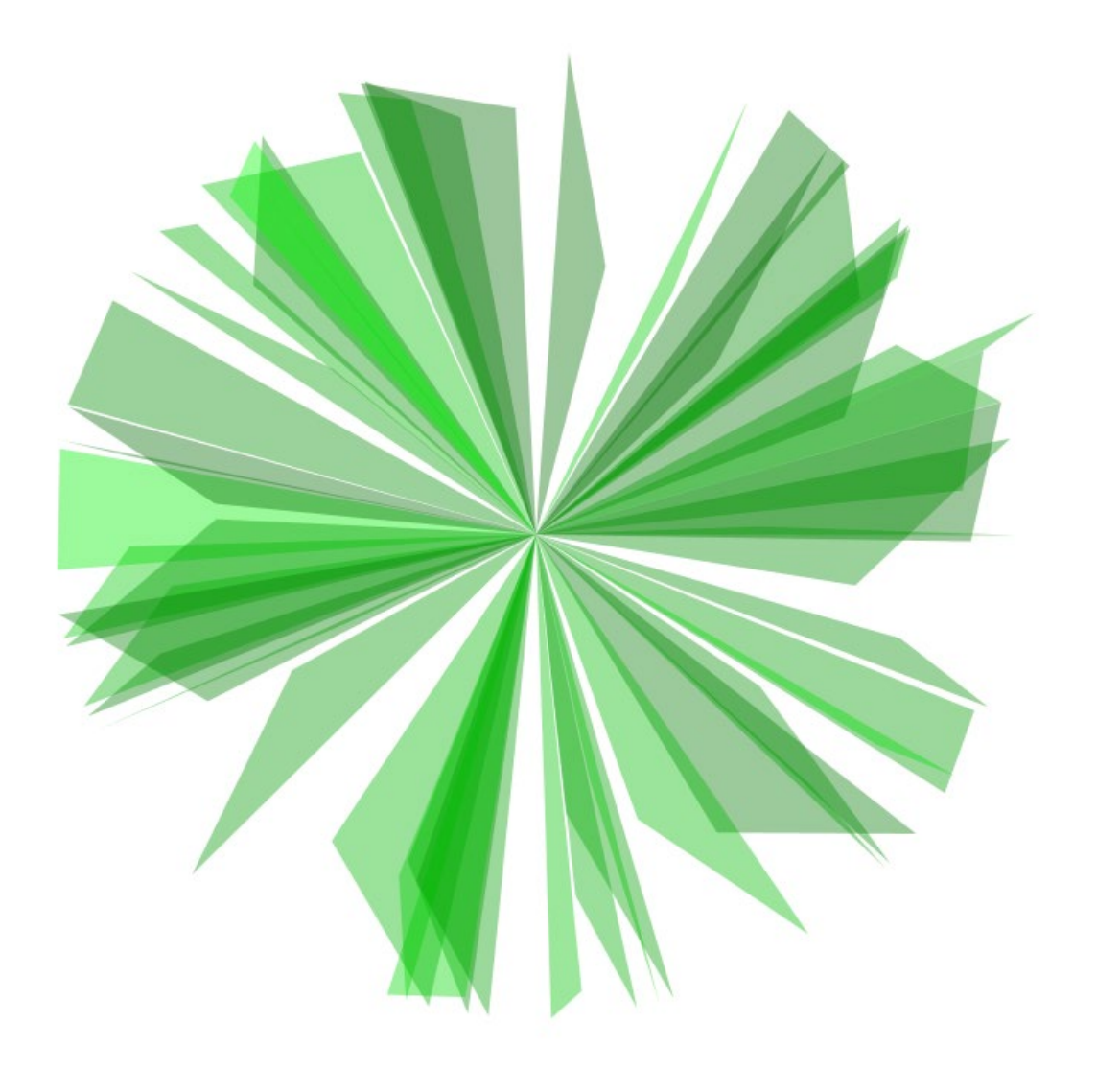

### Beispiel 3 **PGraphics, GUI, Exportfunktion**

Dieses Programm entstand beim Experimentieren mit zufällig generierten Formen, die Blumen-artig angeordnet werden.

Es kam der Wunsch auf, gewisse Eigenschaften wie im vorangegangen Beispiel kontrollieren zu können. Das führte zum Thema grafische Benutzeroberfläche (GUI). Mit «controlP5» fand ich eine geeignete Library. Um jedoch funktionierende Sliders anzeigen zu können, musste der «noLoop()»-Befehl wieder entfernt werden. Dummerweise wurden dann die Formen 60 Mal in der Sekunde zufällig neu gezeichnet.

Um das zu umgehen, gibt es die Möglichkeit, die Grafiken in einen Buffer zu zeichnen. Schliesslich bekam ich den Tipp, mir einmal die «PGraphics»-Klasse anzuschauen. Der Einsatz dieser ermöglichte mir dann das gewünschte Resultat zu erzeugen.

Gezeichnete Kompositionen würden allerdings unwiderruflich verloren sein, sobald man eine neue generieren lässt. Damit diese gespeichert werden können, implementierte ich eine Exportfunktion, die das aktuelle Frame als .png-Bild abspeichert. Dabei werden GUI-Elemente nicht miteinbezogen. Für eine sinnvolle Benennung der exportierten Frames, übernahm ich zudem eine «timestamp»-Funktion.

#### **[>> Blogeintrag](http://blogs.iad.zhdk.ch/codingspace/2013/09/23/pgraphics-gui-export-function/)**

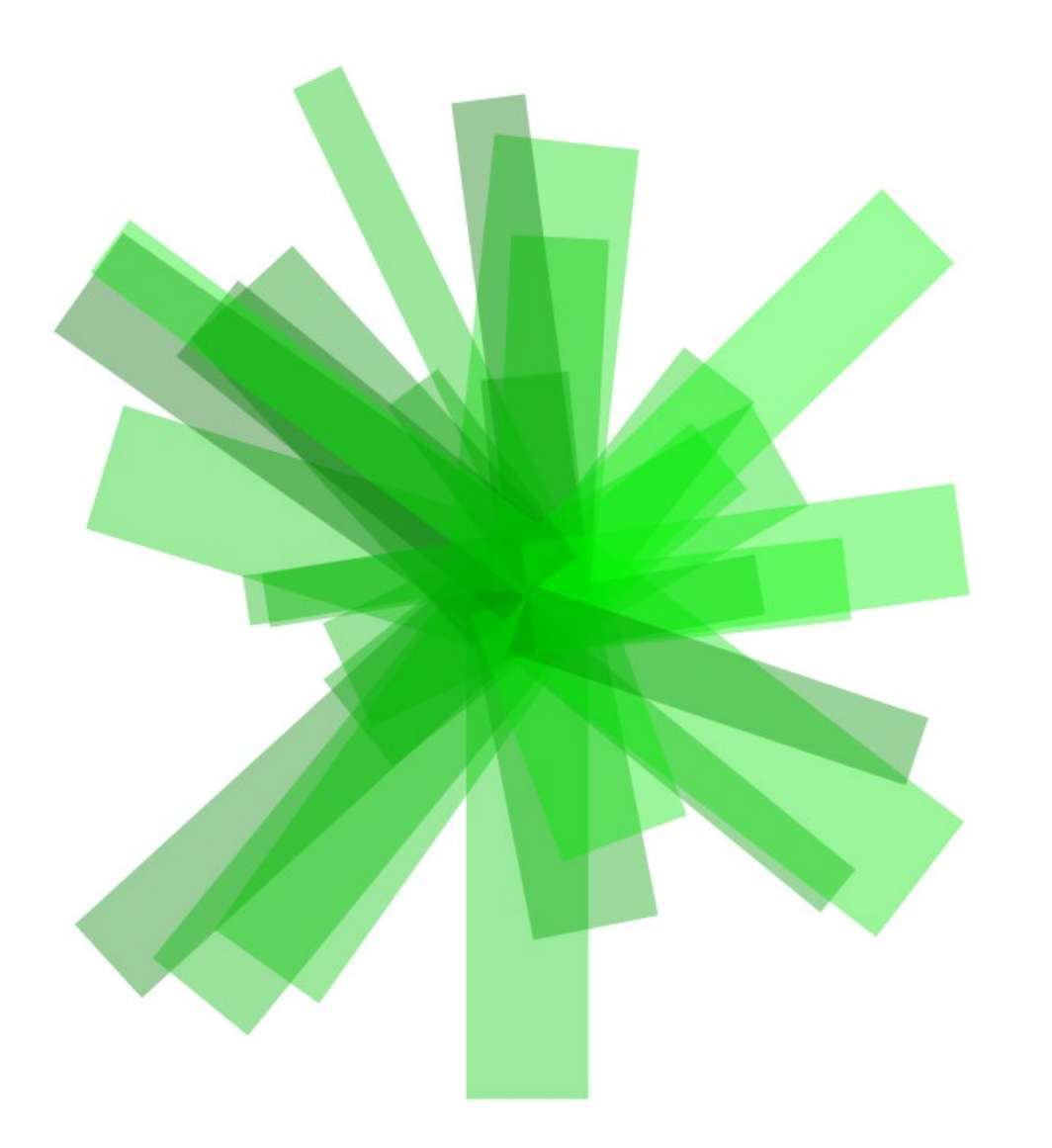

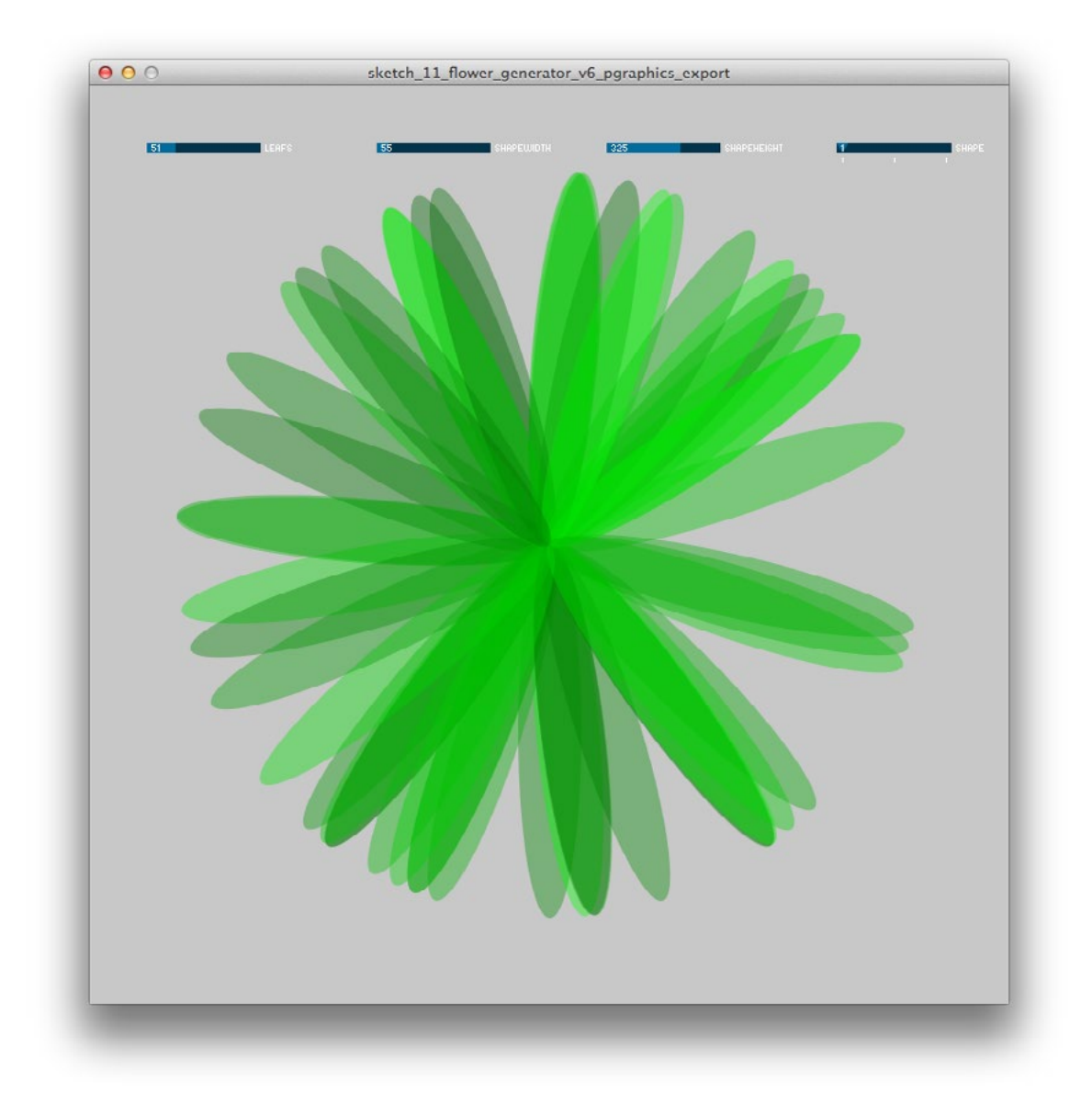

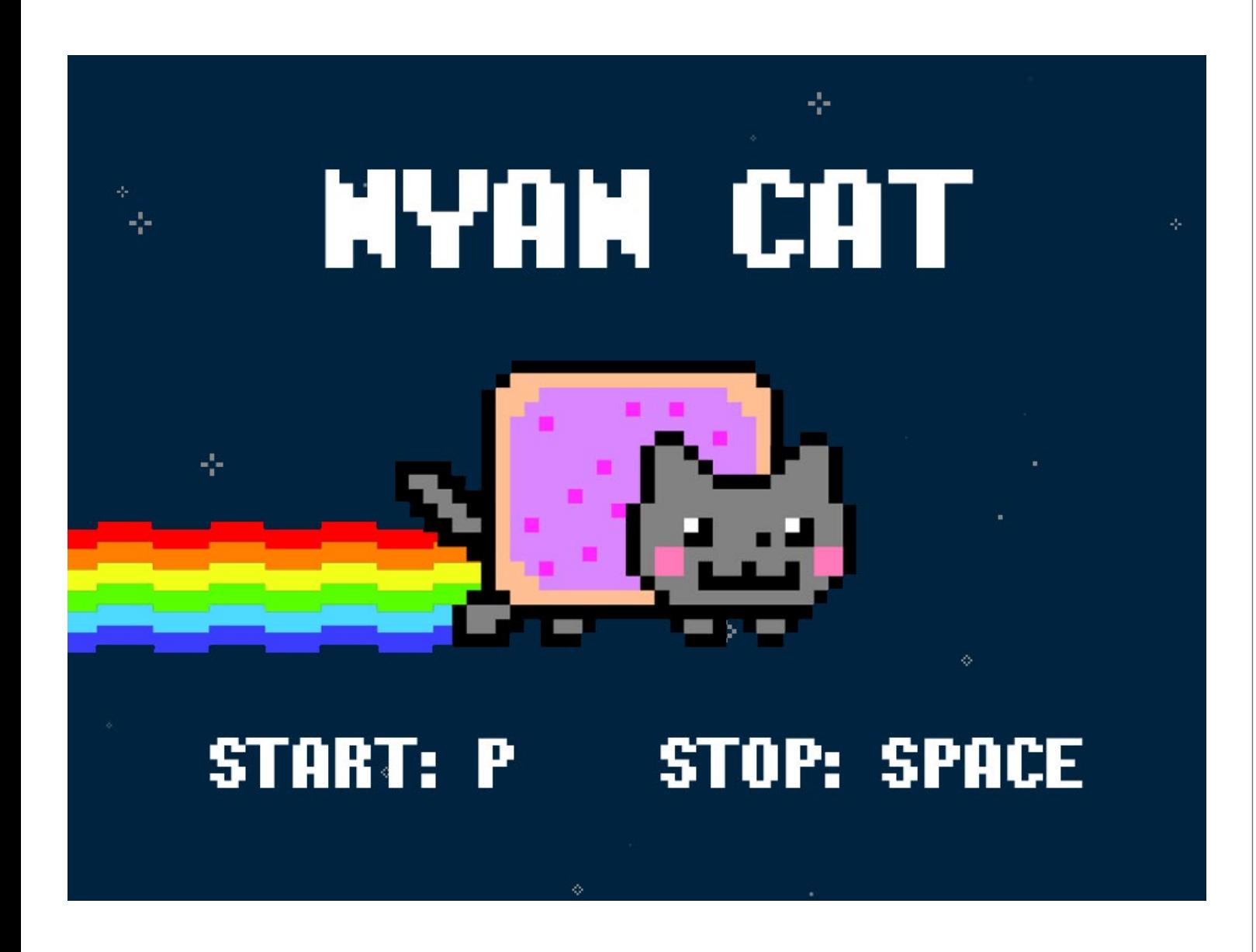

### Schlussaufgabe, Mini-Game **Nyan Cat**

Ausgehend vom Spielklassiker «Breakout» mussten wir ein eigenes Mini-Game herstellen. Mein Ziel war es einen alten Meilenstein der Spielgeschichte mit einem modernen Internetphänomen zu kombinieren. Dabei kam das Spiel «Nyan Cat» heraus.

Als erstes versuchte ich einen animierten Hintergrund zu erstellen. In Form von .svg-Grafiken übernahm ich Elemente des YouTube-Videos und liess sie durch den Hintergrund fliegen. Um das Ergebnis etwas realistischer oder räumlicher zu gestalten wies ich den Formen zufällige Grössen zu und davon abhängig auch Geschwindigkeiten. Das heisst nahe Objekte fliegen schneller vorbei, entferntere langsamer.

Um ein einheitliches «Look and Feel» zu schaffen, habe ich bei der grafischen Gestaltung das 8-Bit-/Pixel-Thema wieder aufgenommen. Dieses kam auch beim Audio-Sample zum Start zur Anwendung. Dafür nahm ich sogar meine Stimme auf, um das Spiel beim Beginn «anzupreisen».

Die Katze war der schwierigste Teil. Einerseits die Animation in der x-Achse und andererseits die Bewegung der Beine für sich. Ich musste viel Ausprobieren, Scheitern und Optimieren. Schlussendlich übernahm ich die Vorgehensweise des Hintergrunds und ersetzte die .svg-Grafiken mit einer Frame-Animation aus .png's.

Überraschend einfach war hingegen das Hinzufügen einer eigenen Schrift und des Score-Zählers.

Mit dem Resultat bin ich recht zufrieden. Besonders gefällt mir, dass es bis jetzt allen Spielern mindestens ein Schmunzeln entlockt hat.

**[>> Nyan Cat auf YouTube](http://www.youtube.com/watch?v=wZZ7oFKsKzY) [>> Blogeintrag](http://blogs.iad.zhdk.ch/codingspace/2013/10/03/nyan-cat/)**

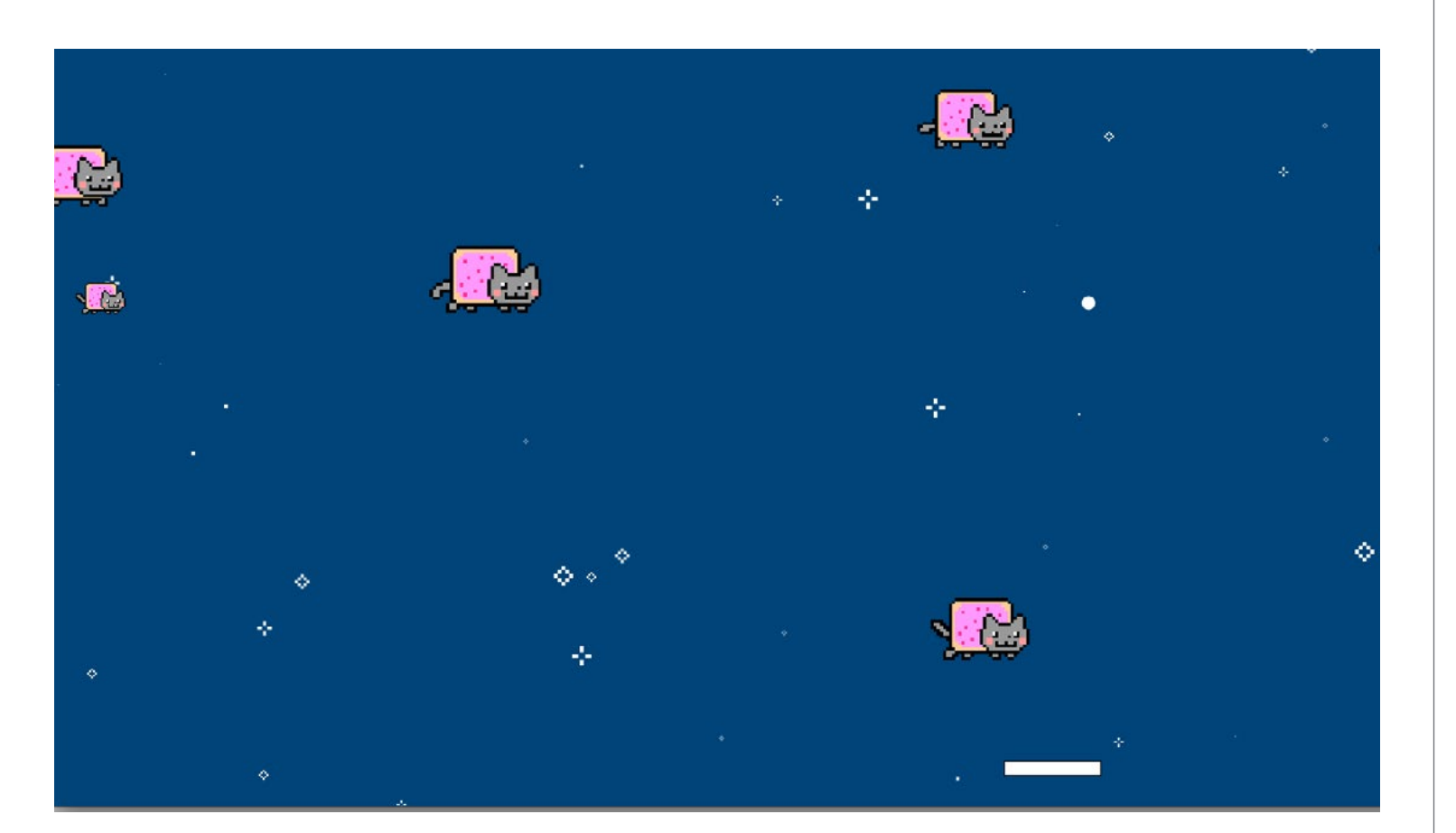

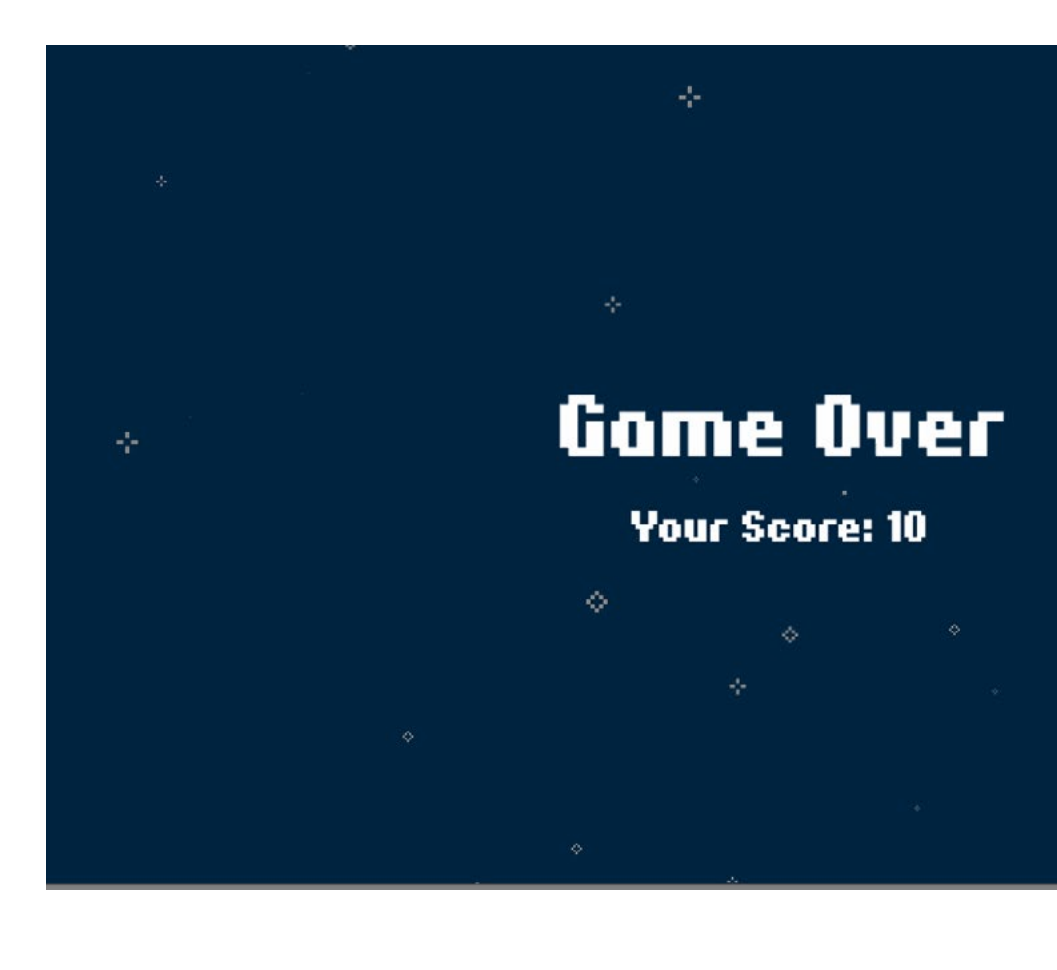

 $\Diamond$